# **Rechercher dans le catalogueBiblioDIP**

## **Mode d'emploi**

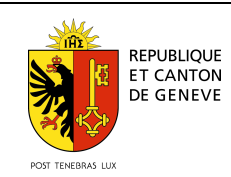

**Direction générale de l'enseignement secondaire II, SEC Département de l'instruction publique, de la formation et de la jeunesse**

#### **Sommaire**

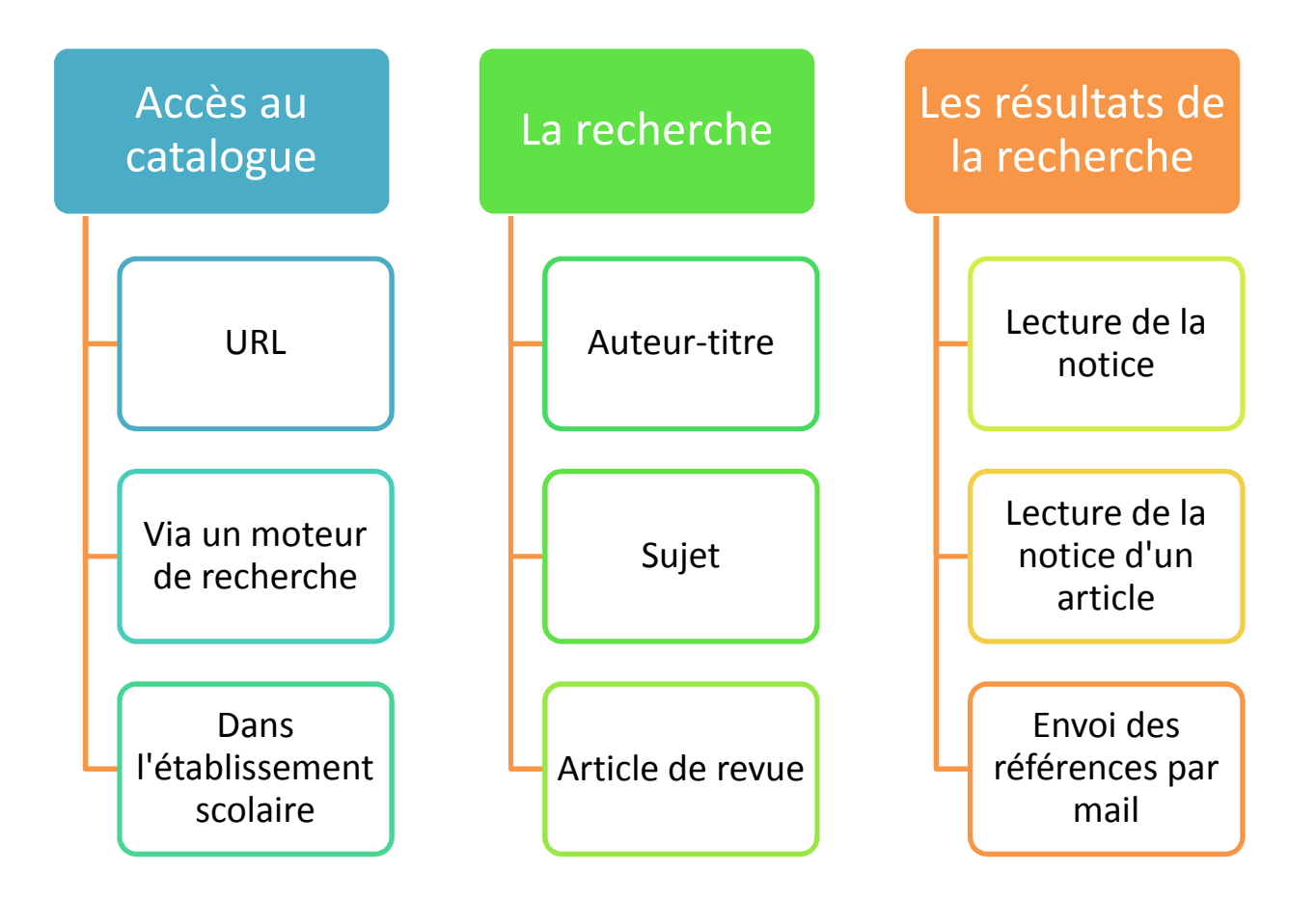

#### **Accès au catalogue**

URL : https://ge.ch/edufloraopac

1 : via un moteur de recherche

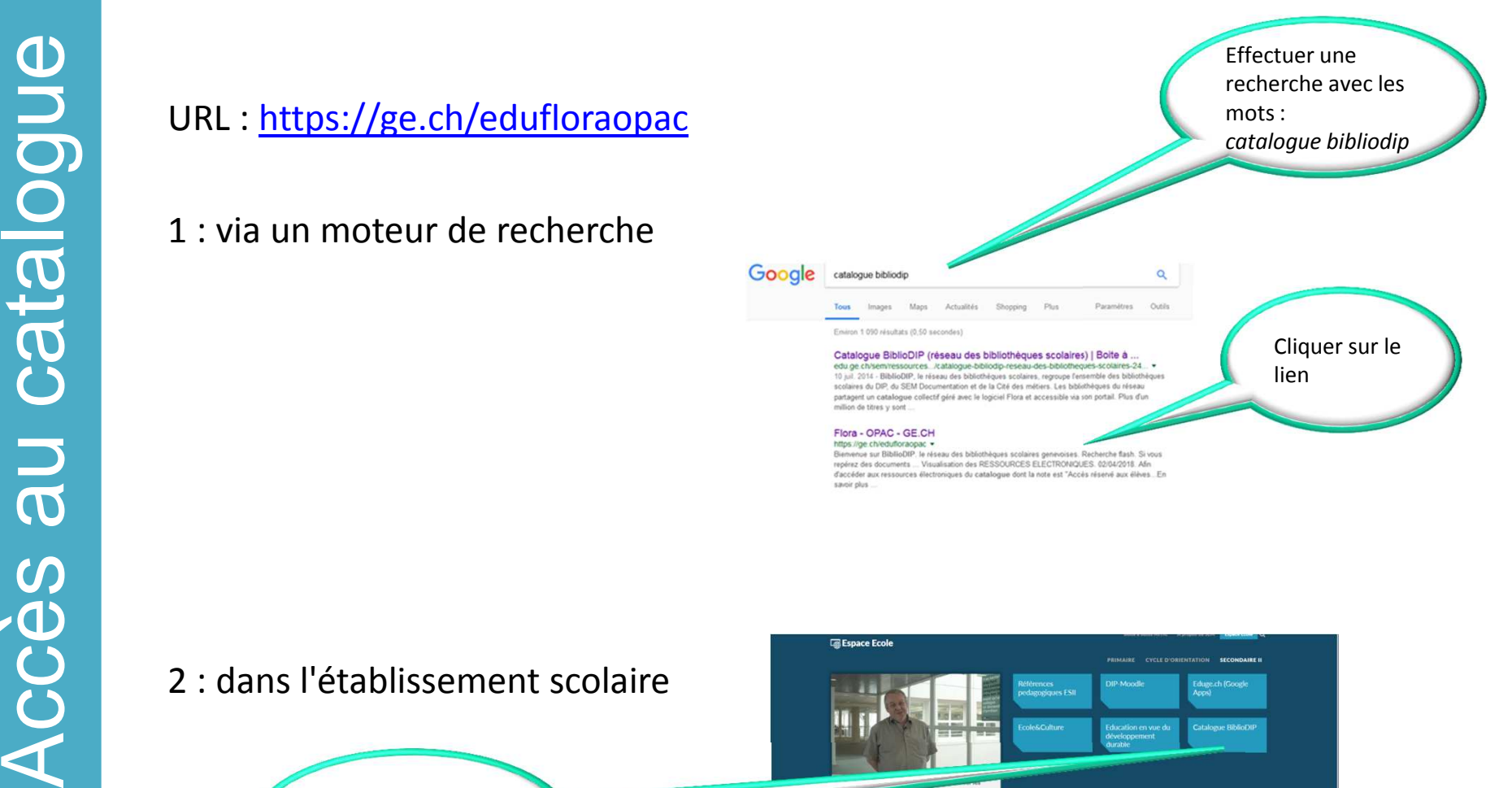

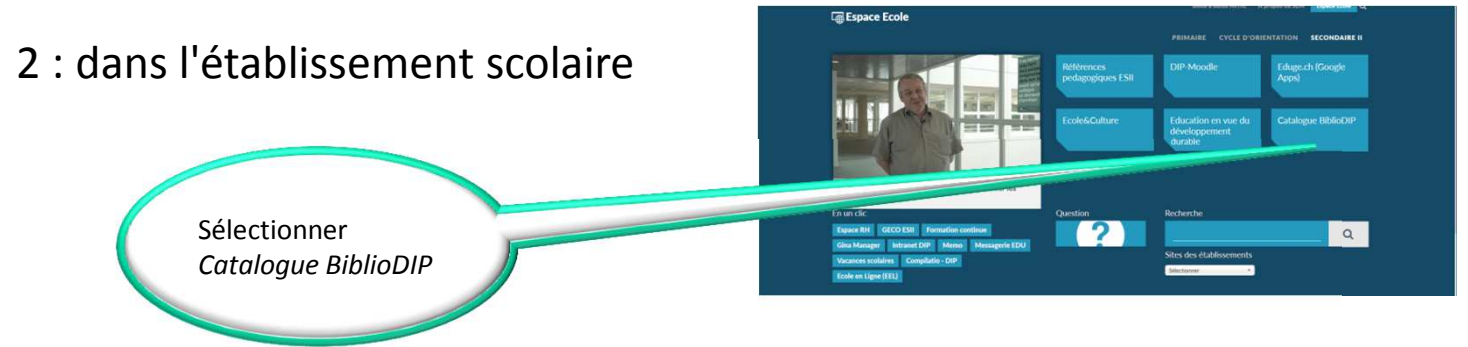

#### **La recherche**

Pour toutes vos recherches, effectuez :

# a recherche La recherche

#### une recherche simple ou experte **ET** une recherche article de revue.

La recherche simple / experte n'inclut pas les articles de revue.

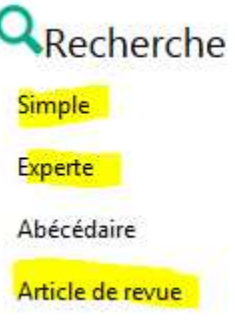

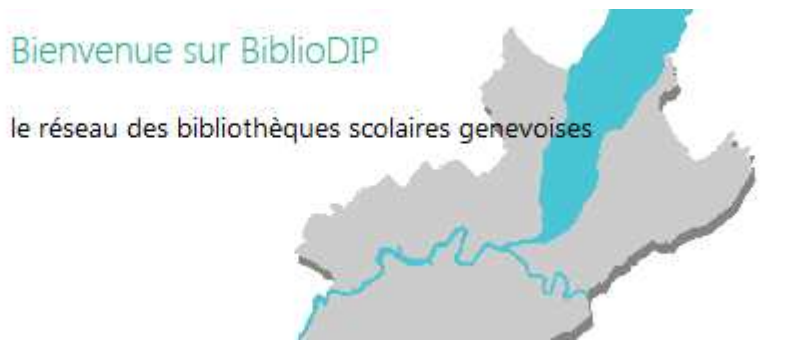

#### **Auteur-titre**

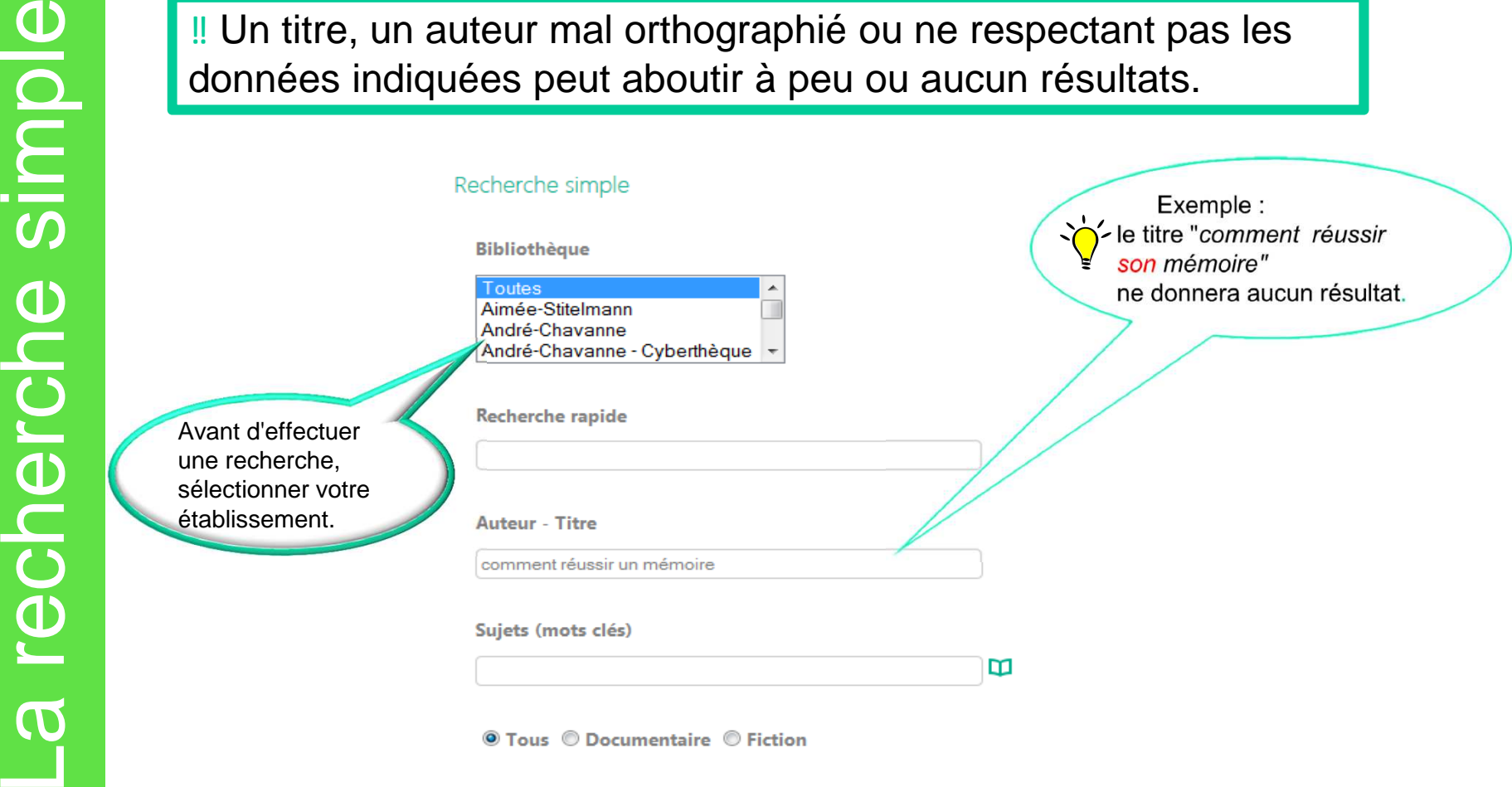

#### **Auteur-titre**

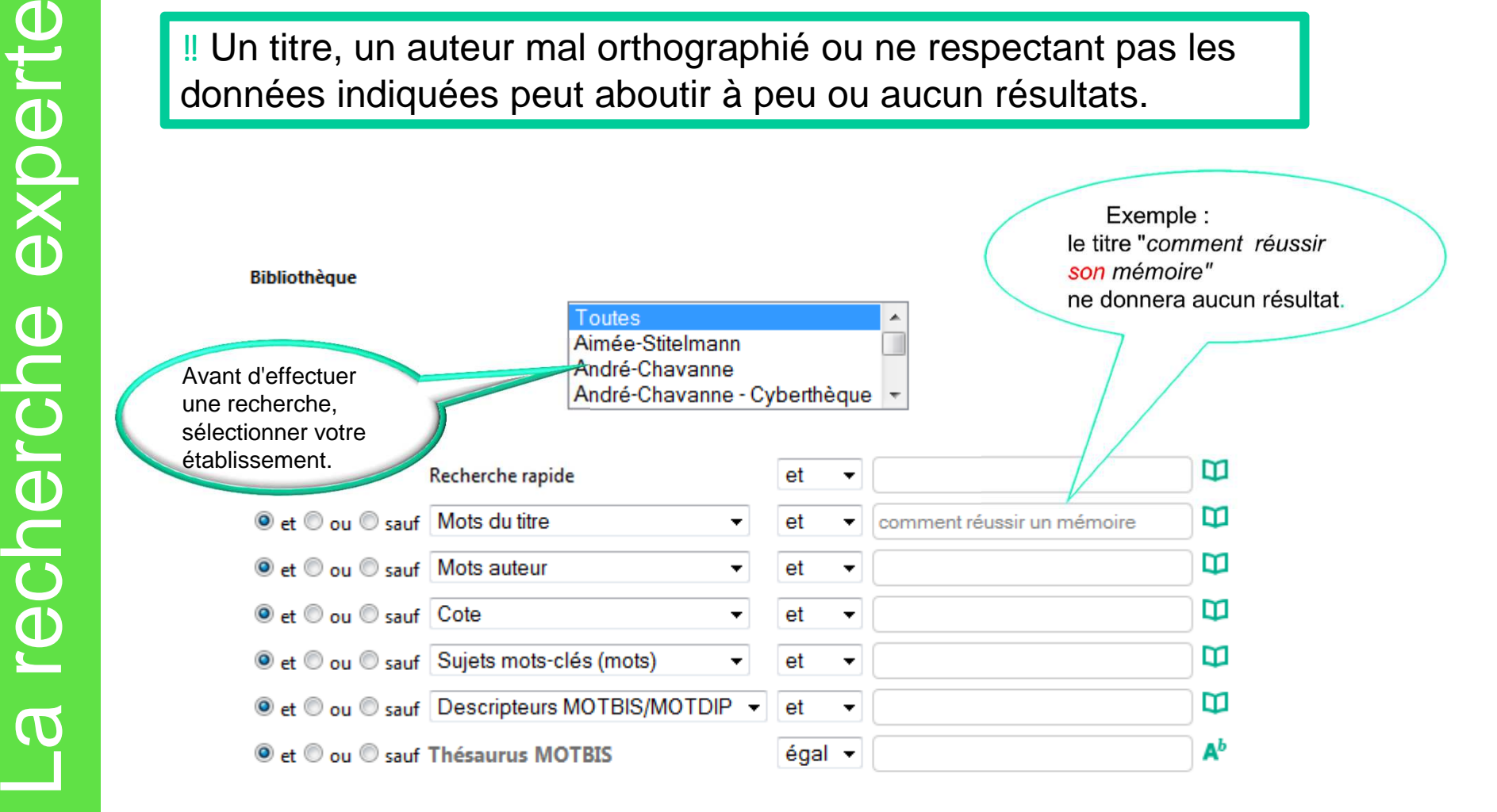

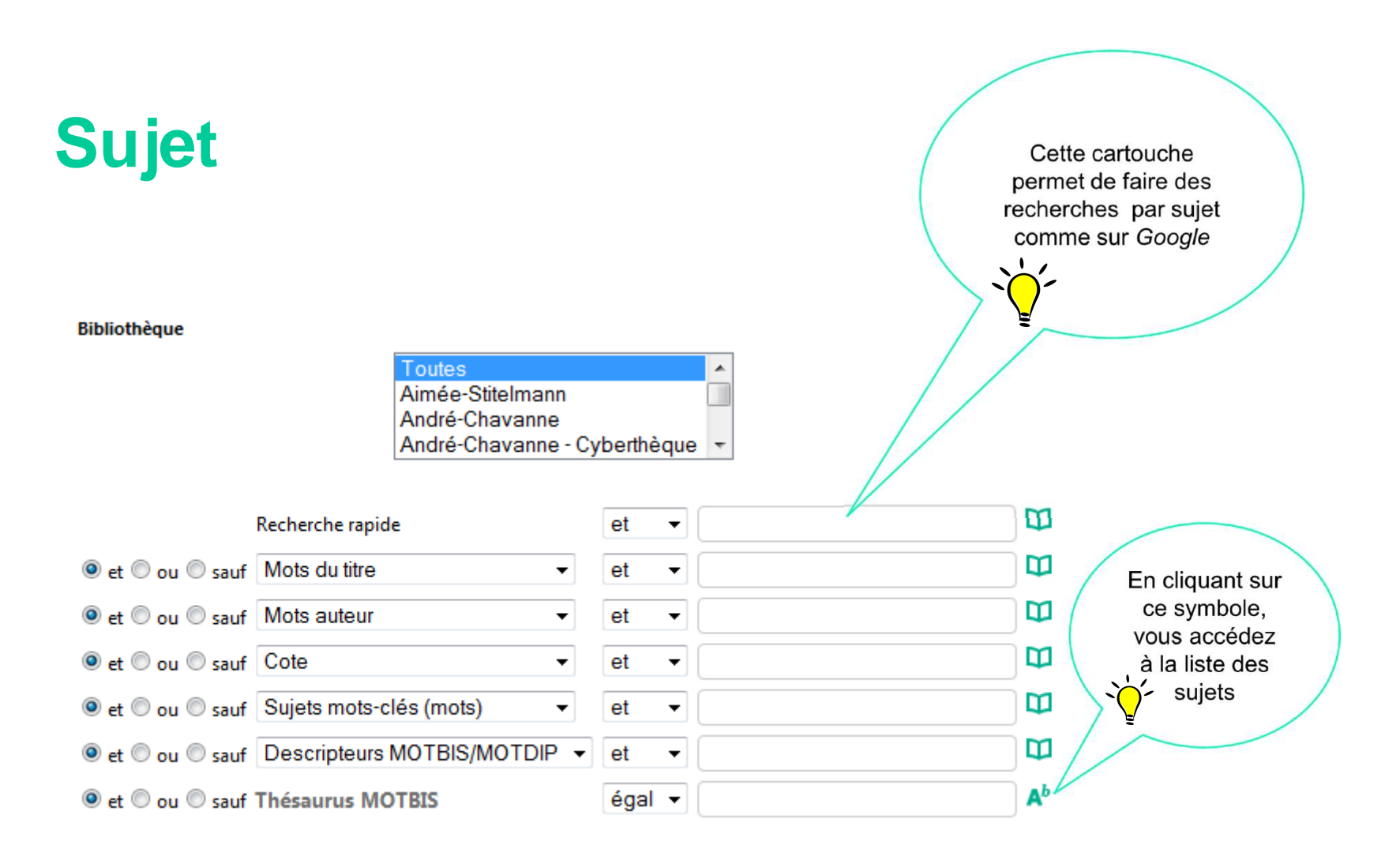

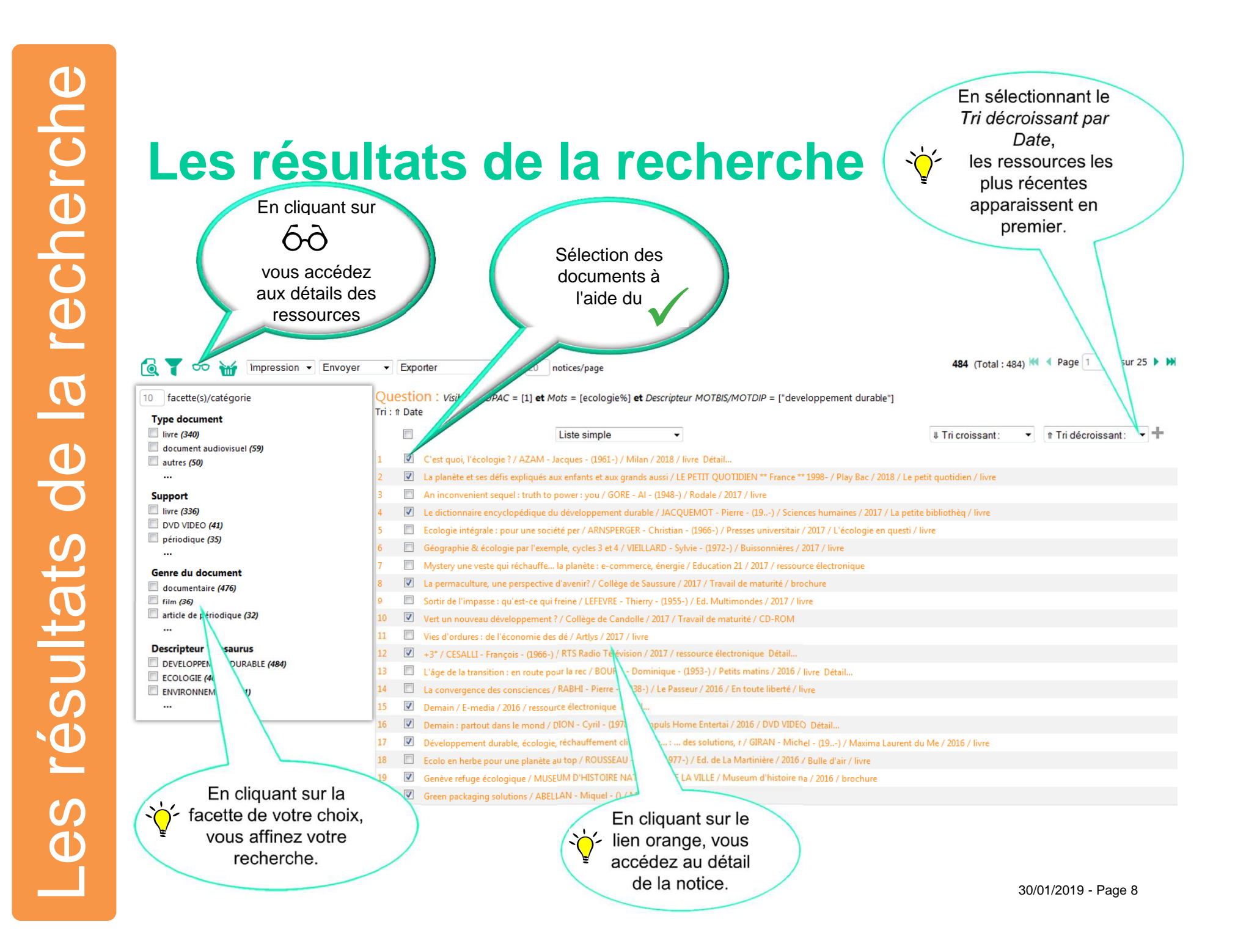

#### **Lecture de la notice**

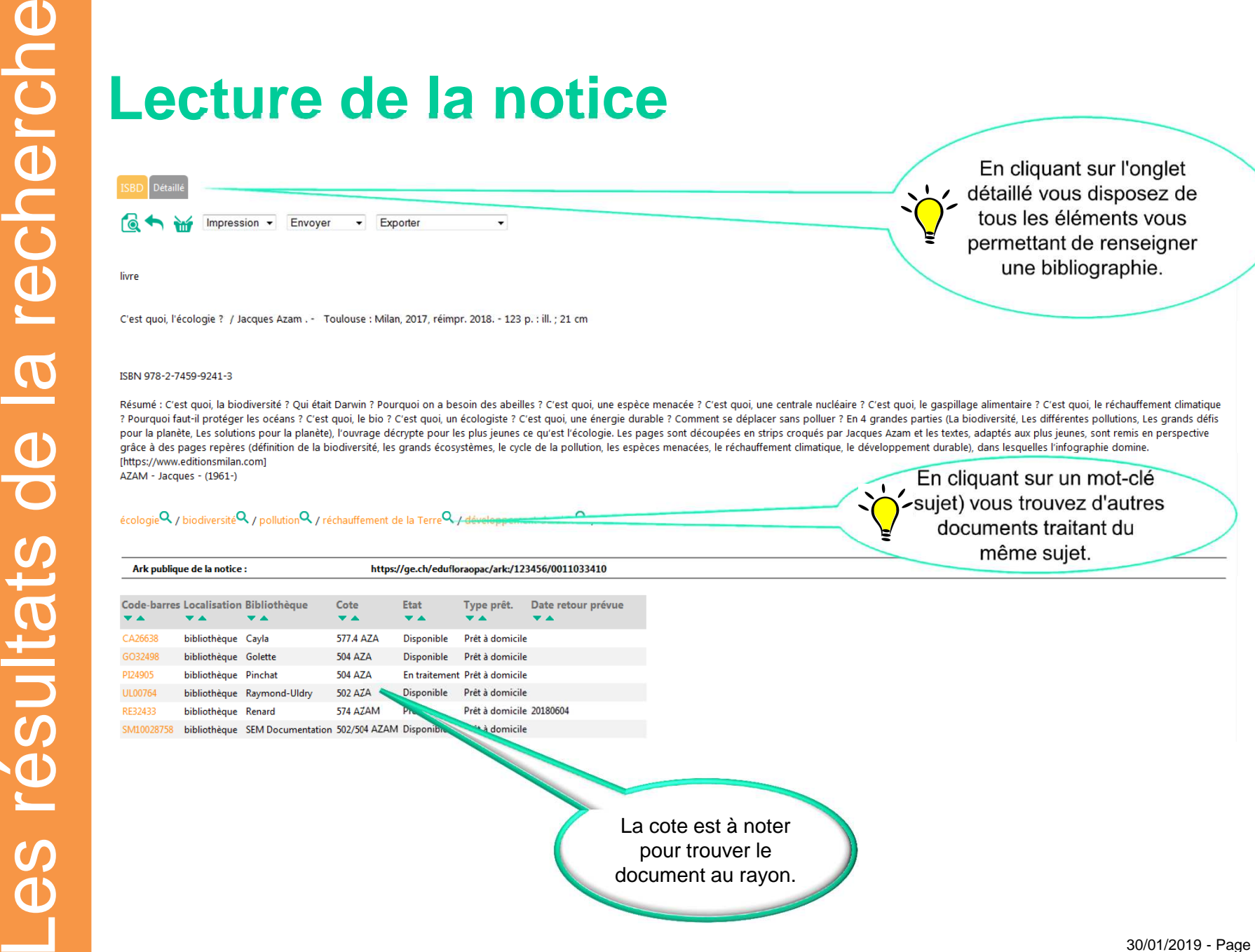

### **Lecture de la notice d'un article**

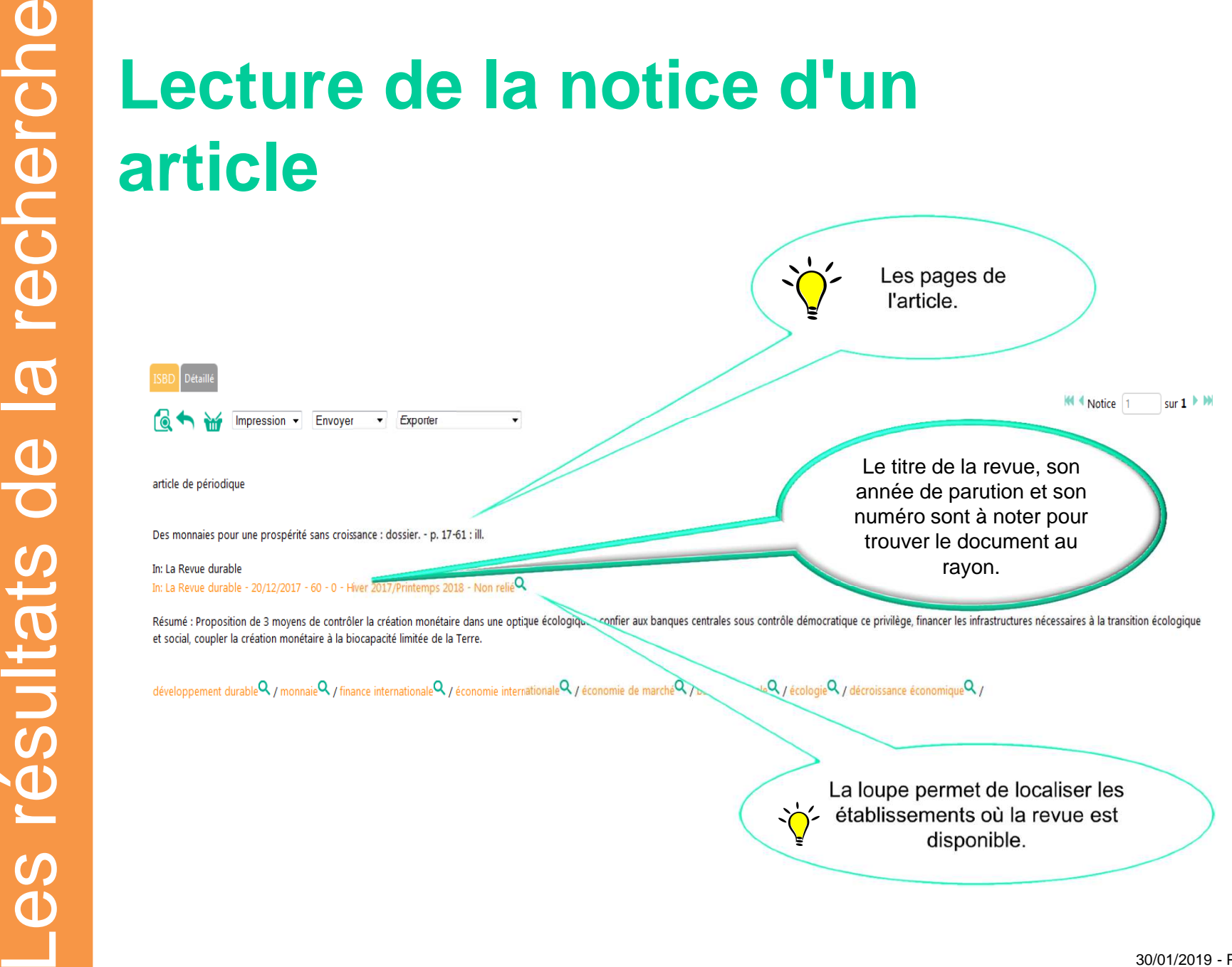

#### **Envoi des références par mail**

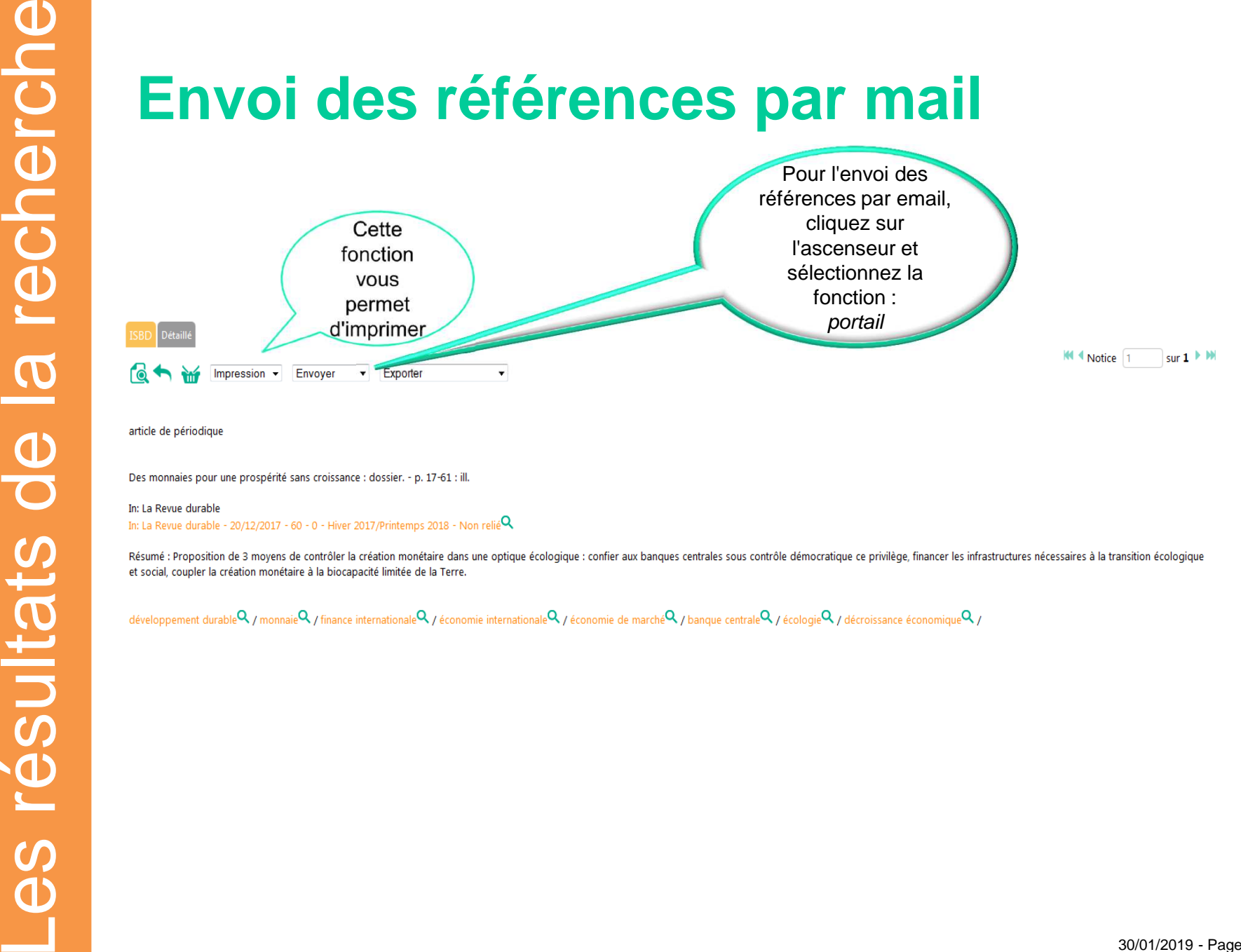

#### **Envoi des références par mail**

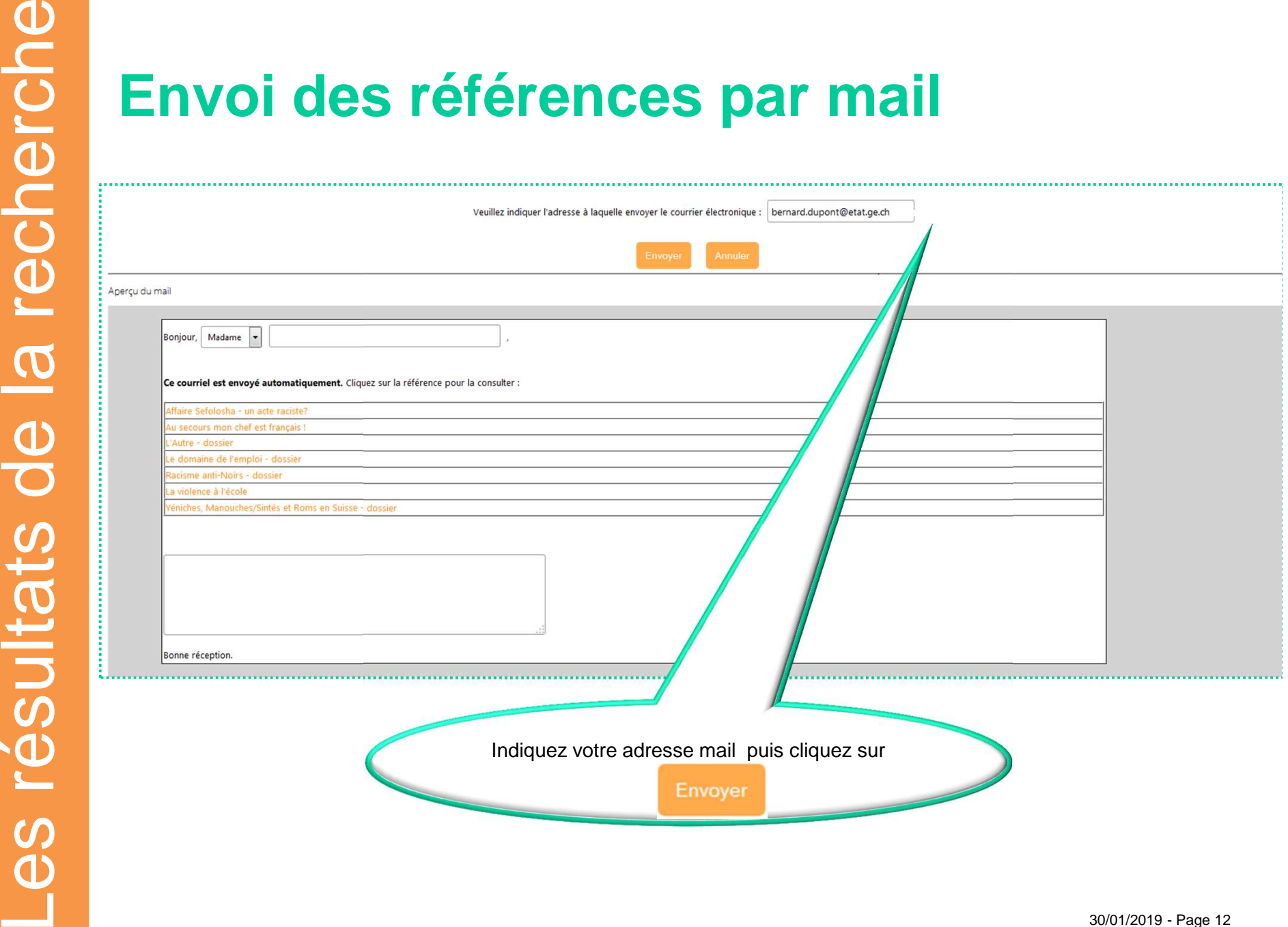

#### **Merci de votre attention**

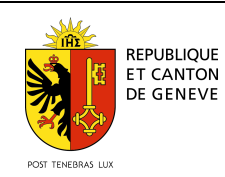

**Direction générale de l'enseignement secondaire II, SECDépartement de l'instruction publique, de la formation et de la jeunesse**